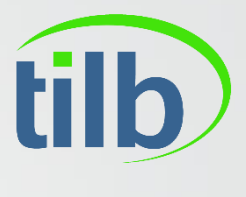

Távközlés-Informatika Laboratórium

# IP alapú kommunikáció

IOS kisokos

Kovács Ákos

### Cisco IOS

### Internetwork Operating System

tilb

- A legtöbb cisco aktív hálózati eszköz oprendszere (kivéve SMB vagy SOHO régebben Linksys) illetve a security (ASA) illetve a szolgáltatói routerek (IOS-XR) linux alapú oprendszer
- CLI, fix számú paranccsal a parancsok az aktuális mód határozza meg
- Minden parancsnak megvan a privilégiumi szintje, amellyel a usernek rendelkeznie kell ha futtatni akarja
- 0-15-ig van szintezve, nincs mind kihasználva
- A tantárgyon belül, nincsenek az eszközöknek jelszavak beállítva, fizikai eszközön erre nincs mód, mindenképpen jelszót kell adni az első ún. "Initial Configuration" menüben

### Cisco IOS

### • Üzemmódok promtjai:

**tilb** 

- USER EXEC Switch>
- Priv EXEC Switch#
- Globál konfig Switch (config) #
- Interfész konfig Switch(config-if)#
- vlan konfig Switch (config-vlan) #
- Konfiguráció mentés:
	- write memory
	- copy running-config startup-config

### Cisco IOS

- Alapértelmezetten user mód
	- enable paranccsal léphetünk privilegizált üzemmódba
- Configure üzemmód
	- conf memory az NV-ramból tölti be a konfigurációt
	- conf network –TFTP-ről tölti le a konfigurációt
	- conf terminal a terminálról várja a konfigurációt
- Konfigurációk

tilb

- startup-config ezzel indul el az eszköz
- running-config ez amijelenleg fut

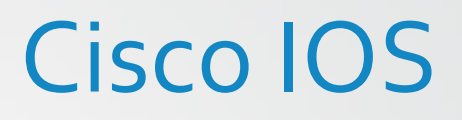

- Egy beállítás törlése -> a beállítás negálása pl.:
	- switchport mode access
	- no switchport mode access
	- vlan <sup>100</sup>

**tilb** 

- no vlan <sup>100</sup>
- Minden parancs rövidíthető amíg egyértelmű a jelentése
- Mint a Bash-nélTAB-al kiegészthető
- · Gyors segítség "?" MINDIG!!!!

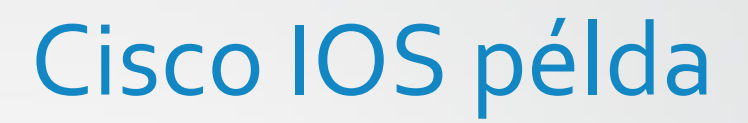

tilb

#### • 1. példa (port VLAN-hoz rendelése)

- Switch>enable
- Switch# configure terminal
- Switch(config)# interface fastethernet 0/10
- Switch(if-config)# switchport access vlan <sup>100</sup>
- Switch(if-config)# end
- Switch# wr mem
- <sup>2</sup>. példa (port VLAN-ból kivétele)
	- Switch:>enable
	- Switch# configure terminal
	- Switch(config)# interface fastethernet 0/10
	- Switch(if-config)# no switchport access vlan
	- Switch(if-config)# end
	- Switch# wr mem

### Cisco IOS példa

#### • 3. példa (port trunk beállítás)

tilb

- Switch>enable
- Switch# configure terminal
- Switch(config)# interface fastethernet 0/10
- Switch(if-config)# switchport trunk encapsulation dot1q
- Switch(if-config)# switchport mode trunk
- Switch(if-config)# switchport trunk native vlan <sup>100</sup>
- Switch(if-config)# switchport trunk allowed vlan 100,200,300
- Switch(if-config)# end
- Switch(config)# wr mem

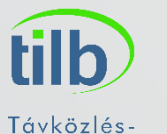

#### Informatika Laboratórium

### Vlanok átjárása

- 1. példa vlan interfész létrehozása, és IP cím adás
	- Switch>enable
	- Switch# configure terminal
	- Switch(config)# interface vlan 10
	- Switch(if-config)# ip address 10.10.10.1 255.255.255.0
	- Switch(if-config)# no shutdown
	- Switch(if-config)# end

#### • 2. példa vlan interfész törlése

- Switch>enable
- Switch# configure terminal
- Switch(config)# no interface vlan <sup>10</sup>
- Switch(config)# end

### Port-Channel beállítása

#### 1. példa port channel létrehozása

- Switch>enable
- Switch# configure terminal
- Switch(config)# interface port-channel <sup>1</sup>
- Switch(if-config)# switchport
- Switch(if-config)# no shutdown
- Switch(if-config)# end

### • 1. példa port hozzáadása port channel-hez

- Switch>enable
- Switch# configure terminal
- Switch(config)# interface gigabitethernet 0/0
- Switch(if-config)# switchport
- Switch(if-config)# channel-group 1 mode active
- Switch(if-config)# channel-protocol lacp
- Switch(if-config)# end

### Port-Channel beállítása, SW reset

#### • Ellenörzés:

- Switch>enable
- Switch# show interface port-channel <sup>1</sup>
- Switch alaphelyzetbe állítása:
	- Switch>enable
	- Switch# write erase
- Amennyiben vlanokat is létrehoztunk:
	- Switch# delete flash:vlan.dat
- Újraindítás:
	- Switch# reload

### RIP beállítása

- Az IP címek beállítása után minden router-en be kell kapcsolni a RIP protokollt, valamint meg kell adni melyik verziójú RIP-et használunk, és milyen hálózatokat hirdetünk.
	- Switch>enable

**filb** 

Informatika Laboratórium

- Switch# configure terminal
- Switch(config)# router rip
- Switch(config-router)# version 2
- Switch(config-router)# network x.x.x.x (a hálózatcím maszk nélkül, ezt annyiszor kiadva ahány hálózathoz csatlakozunk)
- Switch(config-router)# end
- <sup>A</sup>RIP protokoll státuszának ellenörzése:
	- Switch# show ip protocols
	- Switch# show ip route
	- Figyelem, minden L3 port alapértelmezetten kikapcsolt állapotban van

### OSPF beállítása

- Az IP címek beállítása után minden router-en be kell kapcsolni az OSPF protokollt megadva milyen processz ID-val futtatjuk, valamint meg kell adni az elérhető hálózatokat, a hálózati maszkot **wildcard**-al, valamint melyik area-hoz tartozik
	- Switch>enable

**filb** 

Informatika Laboratórium

- Switch# configure terminal
- Switch(config)# no router ospf 1
- Switch(config)# router ospf 1
- Switch(config-router)# network x.x.x.x y.y.y.y area 0
- Switch(config-router)# network z.z.z.z w.w.w.w area 0
- Switch(config-router)# end
- <sup>A</sup>RIP protokoll státuszának ellenörzése:
	- Switch# show ip protocols
	- Switch# show ip route

Figyelem, minden L3 port alapértelmezetten kikapcsolt állapotban van

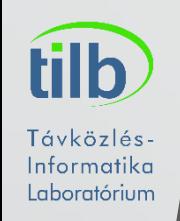

### BGP beállítása

• Az IP címek beállítása után minden router-en be kell kapcsolni a BGP-t azzal az AS számmal melyhez a router tartozik, ez után megadjuk a szomszédokat és a hozzájuk tartozó AS számot valamint az általunk exportálni kívánt hálózatokat.

- Router>enable
- Router# configure terminal
- Router(config)# router bgp 100
- Router(config-router)# neighbor a.b.c.d remote-as <sup>&</sup>lt;szomszédASszám<sup>&</sup>gt;
- Router(config-router)# network x.x.x.x mask y.y.y.y
- Router(config-router)# network z.z.z.z mask w.w.w.w
- Router(config-router)# end
- Router(config-router)# wr mem

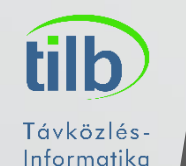

Laboratórium

## MPLS – konfigurálás – belépő szint

- Ha az alap hálózati beállításokat megcsináltuk, és az órai példát vesszük alapul akkor az OSPF routing beállítása után elég csak engedélyezni az MPLS-t pl.:
	- Router>enable
	- Router# configure terminal
	- Router(config)# router ospf 1
	- Router(config-router)# mpls ldp autoconfig
	- Router(config-router)# end
	- Router(config-router)# wr mem
- Ellenörzés:
	- Router# traceroute <távoli hoszt> Type escape sequence to abort. Tracing the route to 10.10.6.2 1 10.10.1.1 [**MPLS: Labels 20/26 Exp 0**] 400 msec 276 msec 264 msec 2 10.10.2.2 **[MPLS: Labels 18/26 Exp 0]** 224 msec 460 msec 344 msec 3 172.16.1.2 108 msec \* 100 msec